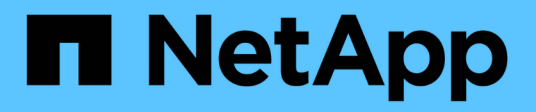

## **Attivare SnapMirror nel software Element** ONTAP 9

NetApp April 24, 2024

This PDF was generated from https://docs.netapp.com/it-it/ontap/element-replication/enable-snapmirrorcluster-task.html on April 24, 2024. Always check docs.netapp.com for the latest.

# **Sommario**

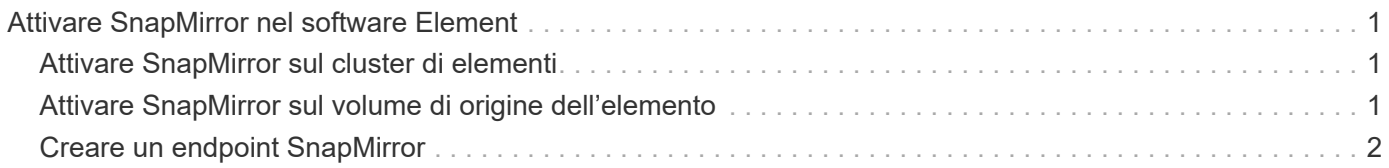

# <span id="page-2-0"></span>**Attivare SnapMirror nel software Element**

# <span id="page-2-1"></span>**Attivare SnapMirror sul cluster di elementi**

È necessario attivare SnapMirror sul cluster di elementi prima di poter creare una relazione di replica. È possibile eseguire questa attività solo nell'interfaccia utente Web del software Element.

## **Prima di iniziare**

- Il cluster di elementi deve eseguire il software NetApp Element versione 10.1 o successiva.
- SnapMirror può essere abilitato solo per i cluster di elementi utilizzati con i volumi NetApp ONTAP.

### **A proposito di questa attività**

Il sistema Element viene fornito con SnapMirror disattivato per impostazione predefinita. SnapMirror non viene attivato automaticamente come parte di una nuova installazione o di un aggiornamento.

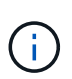

Una volta attivato, SnapMirror non può essere disattivato. È possibile disattivare la funzione SnapMirror e ripristinare le impostazioni predefinite solo ripristinando l'immagine predefinita del cluster.

#### **Fasi**

- 1. Fare clic su **Clusters** > **Impostazioni**.
- 2. Individuare le impostazioni specifiche del cluster per SnapMirror.
- 3. Fare clic su **Enable SnapMirror** (attiva SnapMirror

# <span id="page-2-2"></span>**Attivare SnapMirror sul volume di origine dell'elemento**

Prima di creare una relazione di replica, è necessario attivare SnapMirror sul volume di origine dell'elemento. È possibile eseguire questa attività solo nell'interfaccia utente Web del software Element.

### **Prima di iniziare**

- È necessario aver attivato SnapMirror sul cluster di elementi.
- La dimensione del blocco del volume deve essere di 512 byte.
- Il volume non deve partecipare alla replica remota degli elementi.
- Il tipo di accesso al volume non deve essere "Replication Target".

#### **A proposito di questa attività**

La procedura riportata di seguito presuppone che il volume esista già. È inoltre possibile attivare SnapMirror quando si crea o clona un volume.

#### **Fasi**

- 1. Selezionare **Management** > **Volumes**.
- 2. Selezionare per il volume.
- 3. Nel menu a discesa, selezionare **Modifica**.
- 4. Nella finestra di dialogo **Edit Volume** (Modifica volume), selezionare **Enable SnapMirror** (attiva SnapMirror).
- 5. Selezionare **Save Changes** (Salva modifiche).

# <span id="page-3-0"></span>**Creare un endpoint SnapMirror**

È necessario creare un endpoint SnapMirror prima di poter creare una relazione di replica. È possibile eseguire questa attività solo nell'interfaccia utente Web del software Element.

### **Prima di iniziare**

È necessario aver attivato SnapMirror sul cluster di elementi.

### **Fasi**

- 1. Fare clic su **Data Protection** > **SnapMirror Endpoints**.
- 2. Fare clic su **Create Endpoint** (Crea endpoint).
- 3. Nella finestra di dialogo **Crea nuovo endpoint**, immettere l'indirizzo IP di gestione del cluster ONTAP.
- 4. Inserire l'ID utente e la password dell'amministratore del cluster ONTAP.
- 5. Fare clic su **Create Endpoint** (Crea endpoint).

#### **Informazioni sul copyright**

Copyright © 2024 NetApp, Inc. Tutti i diritti riservati. Stampato negli Stati Uniti d'America. Nessuna porzione di questo documento soggetta a copyright può essere riprodotta in qualsiasi formato o mezzo (grafico, elettronico o meccanico, inclusi fotocopie, registrazione, nastri o storage in un sistema elettronico) senza previo consenso scritto da parte del detentore del copyright.

Il software derivato dal materiale sottoposto a copyright di NetApp è soggetto alla seguente licenza e dichiarazione di non responsabilità:

IL PRESENTE SOFTWARE VIENE FORNITO DA NETAPP "COSÌ COM'È" E SENZA QUALSIVOGLIA TIPO DI GARANZIA IMPLICITA O ESPRESSA FRA CUI, A TITOLO ESEMPLIFICATIVO E NON ESAUSTIVO, GARANZIE IMPLICITE DI COMMERCIABILITÀ E IDONEITÀ PER UNO SCOPO SPECIFICO, CHE VENGONO DECLINATE DAL PRESENTE DOCUMENTO. NETAPP NON VERRÀ CONSIDERATA RESPONSABILE IN ALCUN CASO PER QUALSIVOGLIA DANNO DIRETTO, INDIRETTO, ACCIDENTALE, SPECIALE, ESEMPLARE E CONSEQUENZIALE (COMPRESI, A TITOLO ESEMPLIFICATIVO E NON ESAUSTIVO, PROCUREMENT O SOSTITUZIONE DI MERCI O SERVIZI, IMPOSSIBILITÀ DI UTILIZZO O PERDITA DI DATI O PROFITTI OPPURE INTERRUZIONE DELL'ATTIVITÀ AZIENDALE) CAUSATO IN QUALSIVOGLIA MODO O IN RELAZIONE A QUALUNQUE TEORIA DI RESPONSABILITÀ, SIA ESSA CONTRATTUALE, RIGOROSA O DOVUTA A INSOLVENZA (COMPRESA LA NEGLIGENZA O ALTRO) INSORTA IN QUALSIASI MODO ATTRAVERSO L'UTILIZZO DEL PRESENTE SOFTWARE ANCHE IN PRESENZA DI UN PREAVVISO CIRCA L'EVENTUALITÀ DI QUESTO TIPO DI DANNI.

NetApp si riserva il diritto di modificare in qualsiasi momento qualunque prodotto descritto nel presente documento senza fornire alcun preavviso. NetApp non si assume alcuna responsabilità circa l'utilizzo dei prodotti o materiali descritti nel presente documento, con l'eccezione di quanto concordato espressamente e per iscritto da NetApp. L'utilizzo o l'acquisto del presente prodotto non comporta il rilascio di una licenza nell'ambito di un qualche diritto di brevetto, marchio commerciale o altro diritto di proprietà intellettuale di NetApp.

Il prodotto descritto in questa guida può essere protetto da uno o più brevetti degli Stati Uniti, esteri o in attesa di approvazione.

LEGENDA PER I DIRITTI SOTTOPOSTI A LIMITAZIONE: l'utilizzo, la duplicazione o la divulgazione da parte degli enti governativi sono soggetti alle limitazioni indicate nel sottoparagrafo (b)(3) della clausola Rights in Technical Data and Computer Software del DFARS 252.227-7013 (FEB 2014) e FAR 52.227-19 (DIC 2007).

I dati contenuti nel presente documento riguardano un articolo commerciale (secondo la definizione data in FAR 2.101) e sono di proprietà di NetApp, Inc. Tutti i dati tecnici e il software NetApp forniti secondo i termini del presente Contratto sono articoli aventi natura commerciale, sviluppati con finanziamenti esclusivamente privati. Il governo statunitense ha una licenza irrevocabile limitata, non esclusiva, non trasferibile, non cedibile, mondiale, per l'utilizzo dei Dati esclusivamente in connessione con e a supporto di un contratto governativo statunitense in base al quale i Dati sono distribuiti. Con la sola esclusione di quanto indicato nel presente documento, i Dati non possono essere utilizzati, divulgati, riprodotti, modificati, visualizzati o mostrati senza la previa approvazione scritta di NetApp, Inc. I diritti di licenza del governo degli Stati Uniti per il Dipartimento della Difesa sono limitati ai diritti identificati nella clausola DFARS 252.227-7015(b) (FEB 2014).

#### **Informazioni sul marchio commerciale**

NETAPP, il logo NETAPP e i marchi elencati alla pagina<http://www.netapp.com/TM> sono marchi di NetApp, Inc. Gli altri nomi di aziende e prodotti potrebbero essere marchi dei rispettivi proprietari.